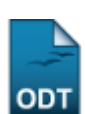

## **Consultar Turnos**

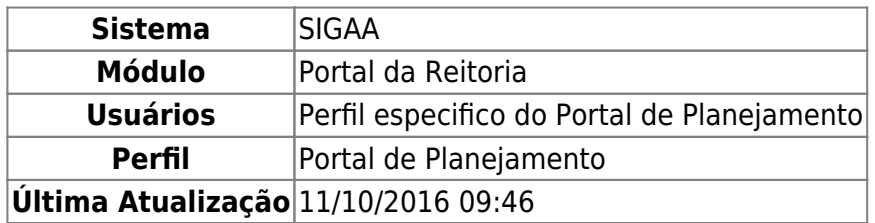

Esta funcionalidade permite que o usuário consulte e, caso deseje, cadastre novos turnos que definem o período de aulas da instituição.

Para isso, acesse o SIGAA → Módulos → Portal da Reitoria → Graduação → Consultas Gerais → Turnos.

A seguinte tela será exibida:

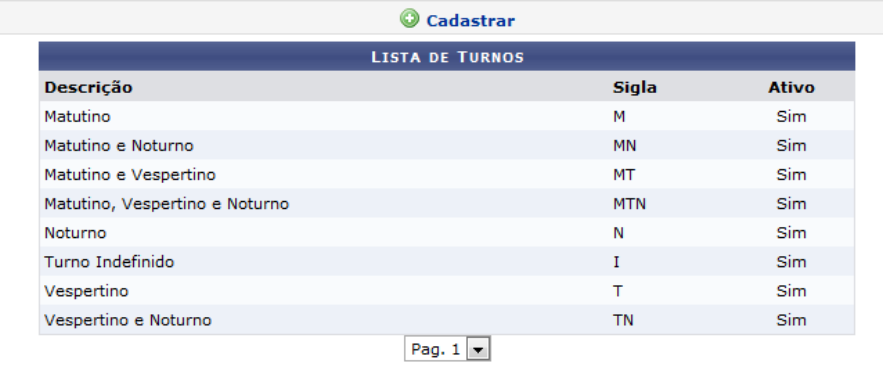

8 Registro(s) Encontrado(s)

Portal da Reitoria

Caso deseje voltar ao Portal da Reitoria, clique em Portal da Reitoria. Esta opção poderá ser selecionada a qualquer momento.

Para cadastrar um novo turno, clique em @ Cadastrar, A seguinte tela será exibida:

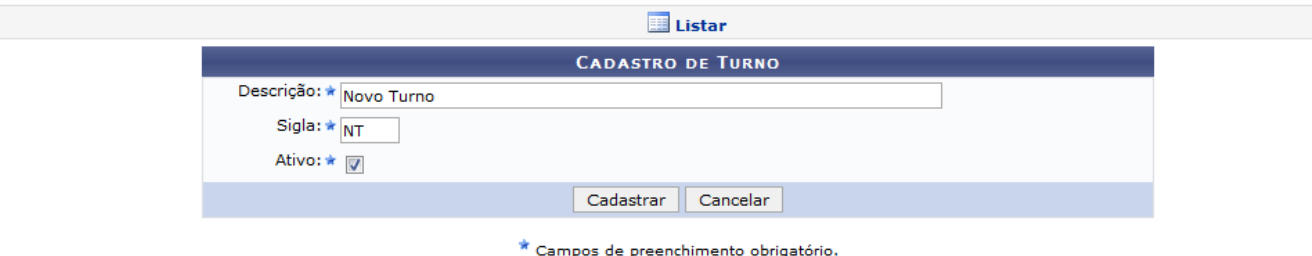

Para cancelar a operação e voltar ao Portal da Reitoria, clique em *Cancelar*.

Para voltar à tela inicial com a lista de turnos da instituição, clique em **El Listar**[.](https://docs.info.ufrn.br/lib/exe/detail.php?id=suporte%3Amanuais%3Asigaa%3Aportal_da_reitoria%3Agraduacao%3Aconsultas_gerais%3Aturnos&media=suporte:manuais:sigaa:portal_da_reitoria:graduacao:consultas_gerais:botao_listar_screenshot003.png)

Para cadastrar um novo turno é necessário informar sua Descrição e Sigla. Também é necessário informar se o turno cadastrado será ativo no sistema ou não, marcando o campo Ativo de acordo.

Exemplificamos informando a Descrição Novo Turno, a Sigla NT e ativando o campo Ativo.

Após o preenchimento, clique em *Cadastrar*. O sistema retornará a seguinte mensagem de sucesso:

· Operação realizada com sucesso!

## **Bom Trabalho!**

[<< Voltar - Manuais do SIGAA](https://docs.info.ufrn.br/doku.php?id=suporte:manuais:sigaa:portal_da_reitoria:lista)

From: <https://docs.info.ufrn.br/> - Permanent link:

**[https://docs.info.ufrn.br/doku.php?id=suporte:manuais:sigaa:portal\\_da\\_reitoria:graduacao:consultas\\_gerais:turnos](https://docs.info.ufrn.br/doku.php?id=suporte:manuais:sigaa:portal_da_reitoria:graduacao:consultas_gerais:turnos)**

Last update: **2016/10/11 09:46**

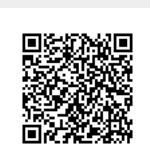